# **Miloslav Feil**

# **disková jednotka IQ 151**

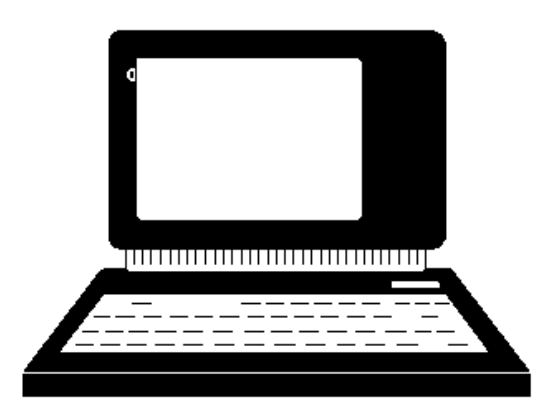

**Komenium, n.p., Praha 1989**

Autor: RNDr. Miloslav Feil, CSc.

(C) Komenium, n. p., Praha, 1989

V současné době jsou školy v ČSR postupně vybavovány dalšími periferiemi pro mikropočítač IQ 151 - konkrétně diskovými jednotkami. Disková jednotka spolu s pružnými disky představuje vnější paměť uvedeného mikropočítače, která se narozdíl od magnetopáskové vyznačuje podstatně vyšší spolehlivostí, rychlostí vyhledání programu a jeho přenosu do operační paměti mikropočítače (ve většině uživatelských programů trvají tyto procesy jen několik málo sekund), jednoduchou obsluhou a manipulací s programy (strojové programy a programy v jazyce Basic se volají nebo ukládají pouze prostřednictvím jejich jména), což je důsledkem použití operačního systému CPM.

Tento text má za úkol naučit běžného uživatele (učitele i žáka) na střední nebo i základní škole využívat všech podstatných výhod tohoto zařízení, aniž by musel znát samotný operační systém, jeho fungování, vlastnosti apod.

Možnosti manipulací, které by ve svém důsledku mohly vést k poškození diskové jednotky nebo pružných disků, je velmi málo, přesto však existují - proto je nutno dbát na pokyny, zvýrazněné v následujícím textu. Zvláště důležité je to pro začátečníka, jehož manipulace s takovým zařízením nejsou ještě stereotypní a mechanické, jako je tomu u zkušenějších uživatelů.

Pro limitovaný stránkový rozsah této příručky není možno ukázat dalekosáhlé možnosti práce se soubory a programy na disku, bylo nutno se omezit na nejvíce potřebné manipulace, které se ve školské praxi budou vyskytovat nejčastěji. Zájem uživatelů by však mohl napomoci postupnému vydávání dalších textů.

Odkazy na literaturu jsou v tomto textu využívány jen v nejnutnějších případech, navíc je používáno pouze odkazů na literaturu, která byla školám vydávána v průběhu jejich vybavování mikropočítači a základní dokumentací k nim.

Pro práci s programy v jazyce Basic je nutno znát dobře obsah publikací /1/ a /2/, orientačně /3/ a /4/. Pro práci se strojovými programy nutno znát dobře obsah publikací /1/ až /3/, orientačně /4/ a při tvorbě vlastních strojových programů nutno znát dobře publikace /1/ až /4/ a orientačně /5/.

Autor.

# **1. Disková jednotka a její připojení k mikropočítači IQ 151**

Kompletní zásilka diskové jednotky s nutným vybavením obsahuje následující předměty:

- a) Vlastní diskovou jednotku s přívodním síťovým kabelem.
- b) Modul pro propojení mikropočítače IQ 151 a diskové jednotky.
- c) Integrovaný obvod EPROM označený MON 1.
- d) Celkem 4 diskety, dvě jsou označeny na štítku písmenem K, druhé dvě obsahují některé programy, jejichž názvy jsou uvedeny na štítku diskety.
- e) Firemní návod k použití.
- f) Záruční listy pro modul a diskovou jednotku.

V následujícím popíšeme nejdříve podrobně výše uvedené předměty včetně správné manipulace s nimi.

# **1.1. Disková jednotka**

Na horní straně diskové jednotky jsou otvory pro výstup vzduchu, kterým je zařízení chlazeno. Při provozu jednotky tedy dbejme, aby na ni neležely učebnice, papíry apod., které by proudění vzduchu otvory zamezily a tak způsobily přehřívání jednotky.

Na zadní straně je jednak přívod s vidlicí pro zasunutí do sítě, jednak podlouhlý konektor se zlacenými přívody, sloužící pro zasunutí patice modulu, spojujícího mikropočítač IQ 151 a diskovou jednotku (viz dále). Na jedné straně tohoto konektoru je silnější kolík, na protilehlé straně dutinka, což vylučuje obrácené nasazení patice.

Diskovou jednotku lze připojit pouze do zásuvky síťového napětí 220 V, jejíž kolík je propojen s ochrannou soustavou. Pro čistění a údržbu konektoru platí tytéž zásady, jako pro konektory modulů mikropočítače IQ 151, uvedené v /1/.

Na přední stěně diskové jednotky je vpravo dole síťový vypínač, nad ním pojistka (při případné výměně vložky nutno dbát na to, aby byla dimenzována na proud, uvedený u ní na přední stěně) a červené světélko, indikující zapojení jednotky. Vpravo nahoře jsou vedle sebe dvě žlutá světélka, o nichž si zatím budeme pamatovat, že indikují nasazení diskety do levé, resp. pravé mechaniky.

Dále jsou na přední stěně dvě svislé podlouhlé štěrbiny pro vložení disket se zasunovacími dvířky. Ta se zasouvají zprava doleva na doraz.

Pamatujme si však, že není-li disková jednotka zapnuta a není-li disketa do štěrbiny zasunuta, nesmíme nikdy dvířka štěrbiny zavírat. Jinak hrozí poškození mechanizmu zámku dveří a poškození čtecí hlavy v jednotce.

Štěrbiny mají označení (po řadě zleva) nejčastěji 2, 3 nebo 1, 2 nebo A, B. Poslední způsob označení štěrbin budeme používat při práci s disketou nejčastěji nezávisle na tom, jaké znaky jsou na přední stěně jednotky nad nimi.

# **1.2. Propojovací modul**

Modul je označen DISK 2 a je vnějším vzhledem stejný, jako ostatní moduly pro mikropočítač IQ 151 (BASIC 6, VIDEO 32 aj.). Ze zadní stěny modulu vychází ploché vedení do patice, určené k zasunutí do konektoru v zadní stěně diskové jednotky.

 Při zasouvání dbáme, aby trn na jedné straně patice přišel do odpovídající dutinky konektoru a naopak. Modul DISK 2 zasuneme do některé volné polohy v zadní stěně mikropočítače IQ 151 postupem, popisovaným podrobně v /1/.

Údržba modulu a případné čistění jeho zlacených přívodů je rovněž podrobně popisováno v /1/.

# **1.3. Integrovaný obvod EPROM MON 1**

Součástí kompletní zásilky je i tento integrovaný obvod. Vzhledově je to malý obdélníček z bílé keramické hmoty o rozměrech 30x15 mm, mající po delších stranách řadu kovových vývodů, ohnutých v pravém úhlu vzhledem k rovině obdélníčku. Ve střední části obdélníčku je skleněné okénko (někdy může být ještě přelepeno samolepkou), pod nímž je vlastní zapojení čipu, viditelné pouze silně zvětšující lupou.

Co do jeho funkce, jde o paměť, do níž byly potřebné údaje nahrány elektrickými impulzy a údaje jsou nyní v této paměti trvale. Lze je však vymazat působením ultrafialového záření po odstranění skleněného okénka, které za normálních okolností ultrafialové záření nepropouští.

Všimněme si ještě, že při uskladnění nebo transportu je obvod svými vývody zapuštěn do kousku polystyrénu, potaženého alobalem, který vývody zkratuje a tak zajišťuje, aby nebyl poškozen vlivem elektrostatických polí, která se běžně vytvářejí na povrchu těla, oděvů, pracovních desek stolů, podlah apod. Takto zajištěný obvod je dále zabalen v pásku alobalu a celek pak ještě v proužku molitanu, aby nebyl poškozen nárazy při transportu.

 Při manipulaci s takovým obvodem dbáme vždy na to, abychom nepoškodili jeho skleněné okénko a pokud tímto obvodem budeme nahrazovat obdobný obvod v mikropočítači, ponecháváme ho bez ochrany zkratováním jen po nejnutnější dobu. Jeho bočních vývodů se nedotýkáme rukou a dbáme rovněž, abychom neulomili žádný z kovových přívodů po stranách keramické destičky. Pokud nějaký momentálně nepotřebný obvod tohoto typu chceme uložit, zajistíme ho tak, jak je výše popsáno.

Co do významu údajů v tomto obvodu jde o část monitoru mikropočítače IQ 151 - tedy o strojové podprogramy, zajištující, že mikropočítač zná a realizuje příkazy a činnosti režimu MONITOR. Narozdíl od analogického obvodu, který v mikropočítači je, obsahuje tento nový obvod navíc ještě podprogramy potřebné pro práci diskové paměti.

To tedy znamená, že chceme-li používat mikropočítač IQ 151 s diskovou pamětí, je nutno provést záměnu tohoto obvodu za obvod, který byl v mikropočítači původně.

# **Postup provedení výměny** je následující.

 Při vypnutém mikropočítači, vytažené vidlici přívodního kabelu ze sítě a odpojených kabelech magnetofonu a televizoru od konektorů v levé boční stěně mikropočítače mikropočítač obrátíme a vyšroubujeme všechny šrouby, spojující dno počítače s jeho vrchním krytem. Pak mikropočítač opatrně obrátíme a odstraníme všechny šrouby, spojující chladič s vrchním krytem. Nyní opatrně sejmeme vrchní kryt (přitom pozor - plochým kabelem zůstává propojena klávesnice a deska mikropočítače - toto rozpojení však již není nutno provádět).

Na desce tištěných spojů vidíme vedle sebe dva obvody stejného typu EPROM v této poloze:

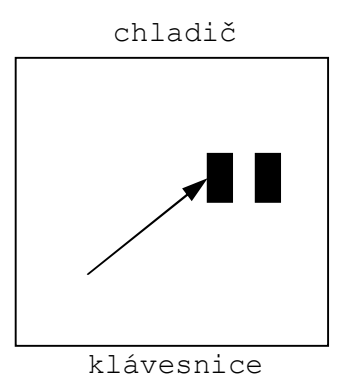

Šipka na obrázku ukazuje na ten, který musí být vyměněn.

Obvod je zasazen v mikropočítači do patice z barevné umělé hmoty. Vyjmutí původního obvodu z patice provedeme tak, že strčíme šroubovák do vodorovné rýhy v patici, která je pod keramickou destičkou obvodu a obvod povysunujeme vzhůru jemným tlakem a střídavě na různých místech podél štěrbiny. To provádíme natáčením šroubováku, nikoliv páčením.

Všimneme si ještě, že na obvodu vede k jednomu krajnímu přívodu po ploše keramické destičky výrazně vyznačený žlutý spoj. Při výměně obvodu dbáme, aby nový obvod měl tento spoj právě v té poloze, jako původní.

Po vyjmutí původního obvodu nasadíme do patice obvod nový mírným tlakem na doraz (samozřejmě, že bez zkratovací folie) a dbáme přitom, aby se některý jeho vývod neohnul mimo dutinky patice.

Vyjmutý původní obvod opatříme ochranou tak, jako tomu bylo u obvodu nového (viz výše)a uschováme pro případné použití.

Nakonec zašroubujeme všechny šrouby, které spojují vrchní kryt mikropočítače se spodním krytem a chladičem.

Výměnu obvodu EPROM může provádět osoba k tomu způsobilá nebo servisní středisko.

# **1.4. Diskety**

Diskety jsou v zásilce celkem 4 - dvě jsou označeny písmenem K, druhé dvě mají na štítku seznam různých programů.

Disketa (též disk, pružný disk, flexibilní disk) připomíná vzdáleně malou gramofonovou desku, liší se však od ní způsobem záznamu a další manipulací. Průměr diskety je 200 mm (tj. 8 palců) a disketa je uložena ve dvou obálkách. Vnější obálka je ze světlého tenkého papíru a chrání další obal s disketou před prachem, náhodným dotykem apod. Z vnější obálky vyčnívá firemní štítek diskety, případně také štítek se seznamem programů. Před použitím diskety ji z této vnější obálky vyjmeme.

Druhé obálka je čtvercová z tuhého a černě barveného papíru a je zalepena, takže se z ní disketa vyjmout nedá. Na přední straně této obálky je již zmíněný firemní štítek, případně vedle též štítek s jejím obsahem, uprostřed plochy obálky je větší kruhový otvor, jímž vidíme menší kruhový otvor ve středu vlastní diskety. Dále je na obálce podlouhlý a symetricky umístěný výřez, po němž se bude v diskové jednotce posunovat čtecí a zapisovací hlava. Posledním otvorem v této obálce je malý kruhový otvor, umístěný nesymetricky.

Spodní strana obálky je stejná jako horní, neobsahuje pouze štítky.

Na jedné hraně této obálky (protilehlé té, u níž jsou štítky) jsou celkem tři zářezy. Dva jsou mělké a umístěné symetricky vzhledem k ose obálky, třetí je hlubší a posunutý více k rohu. Na některých disketách je tento třetí zářez přelepen samolepkou.

Význam tohoto hlubšího zářezu spočívá v tom, že je-li přelepen, je umožněno na tuto disketu jak zapisovat, tak z ní číst. Není-li zářez přelepen, lze z takové diskety pouze číst.

 Při přelepování uvedeného zářezu na jakýchkoliv disketách se doporučuje používat jen samolepek, které je možno v případě potřeby opět sejmout bez poškození černé obálky diskety - lze tedy použít například samolepicích cenovek z obchodu apod. Pokud budete s disketami více pracovat a objednáte si zásilku dalších čistých, dostanete je v krabici po deseti kusech a najdete v ní i několik sad samolepicích štítků pro popis obsahu disket a také sadu černých samolepicích obdélníčků pro přelepování tohoto výřezu.

Informace se na disketu zapisují ve formě magnetického záznamu. V diskové jednotce prochází prostředním otvorem v disketě trn, který jí otáčí. Magnetická hlava přitom zapisuje nebo čte informace, rozložené na disketě v kruhových oblastech tzv. stopách, kterých je celkem 77 a jsou očíslovány od 0 do 76. Každá stopa se dále dělí na 26 radiálně uspořádaných stejně velkých úseků - tzv. sektorů, číslovaných od 1 do 26. Do každého sektoru lze zapsat 128 bajtů, tedy celá jedna strana diskety mé paměťovou kapacitu

# **128 x 26 x 77 = 256256 bajtů** ,

což je asi čtvrt MB.

Diskety se principiálně vyrábějí jako oboustranné a pak jsou z obou stran testovány. Nakonec jsou uzavírány do obálek z tmavého tuhého papíru, kde nesymetrické poloha malého kruhového otvoru způsobí, že je dále používána pouze jedna strana diskety (při testu vyhodnocená jako bezvadná). Ve většině případů je však bezvadná i její druhá strana.

# Při manipulaci s disketou nutno dbát následujících upozornění :

- a) Disketu nikdy nevyjímáme z obálky z tuhého tmavého papíru s výřezy - s touto obálkou se vkládá i do diskové jednotky (viz dále).
- b) Při manipulaci a disketou se dotýkáme pouze této obálky nikdy nesaháme na nechráněná místa, která jsou vidět ve výřezech.
- c) Diskety skladujeme při teplotách od 10°C do 52°C.
- d) Skutečnost, že se jedná o pružný disk, ještě neznamená, že ho smíme ohýbat a jinak deformovat. Přenášíme-li ho, může být vložen do knihy a pevnými deskami, nikoliv však do skript s prohnutým hřbetem. Diskety skladujeme buď ve svislé poloze ve vhodné krabici, nebo ve vodorovné poloze (v obálce, ploché krabici apod.).
- e) Diskety nutno pečlivě chránit před prachem, při skladování je tedy každá vložena do vnější obálky z tenkého papíru a celá sada je navíc chráněna před prachem v igelitovém sáčku, těsné krabici apod.
- f) Na popisovací štítky disket píšeme jen lehce měkkou tužkou nebo fixem, abychom větším tlakem obálku nebo disketu nedeformovali.
- g) Disketu chráníme před chemickými vlivy, parami a jinými nečistotami. Chráníme jí i před vlivy magnetických polí. Na disketu nepokládáme žádné předměty, nádoby apod. Bráníme styku diskety a příliš teplými nebo chladnými předměty.

# **2. Zapojení mikropočítače a diskové paměti**

 Předpokládáme, že v mikropočítači IQ 151 s rozsahem paměti 32 kB jsou zasunuty obvyklé moduly, mezi nimiž je právě jeden z modulů BASIC 6, resp. BASIC G, že jsou k němu připojeny potřebné periferie (televizor, magnetofon, případně Minigraf apod.) a disková jednotka je připojena k tomuto mikropočítači pomocí modulu DISK 2, který je zasunut do některé volné polohy v zadní stěně mikropočítače a konektor na konci plochého vedení, vycházejícího z modulu DISK 2, je spojen s paticí u diskové jednotky (popis viz dříve).

Vidlice přívodních kabelů všech zařízení zasuneme do sítě a zapneme postupně televizor, mikropočítač, diskovou jednotku, případně další periferie. Po zapnutí diskové jednotky jsou slabě slyšet motory pro pohon otáčení disket.

Nyní vyjmeme disketu označenou K z vnější obálky ze světlého tenkého papíru a zasuneme ji do levé štěrbiny diskové jednotky hranou ze třemi zářezy napřed a štítkem doprava. Disketu zasouváme na doraz, až ji vratný mechanizmus již nevysunuje zpět. Pak zavřeme dvířka štěrbiny, do níž byla disketa zasunuta, pohybem zprava doleva, až zacvakne jejich zámek. Tím je celá soustava uvedena v činnost.

 Při vypínání soustavy postupujeme tak, že nejdříve stiskneme zámek dvířek, za nimiž je disketa (protitlakem palce a ukazováčku) a dvířka otevřeme. Při jejich úplném otevření se rovněž uvolní disketa z rotujícího trnu a povysune se ven. Nyní disketu vyjmeme a pak všechna zařízení postupně vypneme. Nakonec vyjmeme ze zásuvek všechny vidlice přívodů síťových napětí.

# **3. Základní informace k operačnímu systému CPM**

Uvádíme zde pouze ty informace, které bude uživatel potřebovat při své práci bezprostředně. Úplnější a také zajímavější údaje přesahují opět rámec této příručky.

V operačním systému CPM nechť uživatel zatím vidí prostředek, umožňující snadnou a rychlou komunikaci s disketou a přenos různých programů (ať již strojových nebo v jazyce Basic) mezi disketou a pamětí mikropočítače. Operační systém (pokročilejší čtenář ví, že přesněji tzv. jádro operačního systému) je uložen na disketě, konkrétně na stopách 0 a 1.

 Při startu operačního systému (viz dále) se přenáší do určité části RAM paměti mikropočítače - v našem případě od hexadecimální adresy 614F - a to tedy znamená, že veškeré naše programy, s nimiž chceme pod operačním systémem pracovat, nesmí tuto oblast zasahovat, ani při své činnosti využívat, zkušenější čtenář opět ví, jak některá tato omezení obejít.

Každý program, s nímž bude uživatel prostřednictvím operačního systému pracovat, je speciálním případem tzv. souboru. Tyto soubory mohou být různých druhů - textové, hexadecimální, datové aj. Důležité je však to, že každému souboru je jednoznačně přiřazeno určité jméno, jehož prostřednictvím se souborem manipulujeme (vyvoláváme ho z diskety do paměti či naopak aj.).

Úplné jméno souboru se skládá ze dvou částí - vlastního jména souboru (jeho názvu) a přípony. Vlastní jméno je od přípony odděleno tečkou a skládá se maximálně z osmi znaků, mezi nimiž nesmí být znaky:

> **< > . ; [ ] , : \* ?**

a přípona je maximálně ze tří znaků, mezi nimiž rovněž nejsou znaky výše uvedené.

 Při práci na nejjednodušší úrovni se setkáme celkem se třemi druhy přípon.

Jednak s příponou

# **COM** ,

kterou budou mít programy ve strojovém kódu, které se po jejich zavolání z diskety prostřednictvím operačního systému uloží do operační paměti mikropočítače od hexadecimální adresy 100 a jsou pak automaticky od této adresy odstartovány,

# dále s příponou

# **BIQ** ,

kterou budou mít naše uživatelské programy v jazyce Basic, které si budeme přehrávat mezi pamětí mikropočítače a disketou a nakonec s příponou

**STR** ,

kterou budou mít naše uživatelské strojové programy.

Úplná jména souborů jsou tedy například: SYSGEN.COM VRHY.BIQ KAREL.STR FORMAT72.COM

apod.

Operační systém CPM ukládá libovolný program na disketu tak, že jméno programu uloží do tzv. adresáře, jemuž je vyhrazena stopa 2 a do vyšších stop uloží vlastní program, přičemž to, jak jsou jednotlivé sektory různých stop obsazovány, si řídí operační systém sám a uživatel se tím nezabývá.

Vymazání programu z diskety probíhá principiálně tak, že se v adresáři zruší jméno programu a tím se automaticky všechny stopy a sektory, na nichž se rušený program nacházel, dávají k dispozici pro případný přepis jiným programem.

Jednotlivým programům je na disketě přidělován prostor v tzv. blocích o rozsahu 1 KB - tedy počet programu přidělených sektorů je vždy číslo dělitelné beze zbytku osmi. Proto až si později ukážeme, jak systém vypisuje všechny na disketě uložené programy, nesmí nás zarazit, že jejich rozsahy jsou pouze celočíselným násobkem 1 KB a to i v případě, že je uživatelský program pouze několikabajtový.

#### **4. Jednoduché manipulace s CPM**

Jestliže jsou zapojena a zapnuta všechna zařízení, popisovaná v článku 2, v levé štěrbině diskové jednotky je zasunuta **disketa** označená **K** a dvířka u této štěrbiny jsou zavřena, na obrazovce je obvyklé hlášení připravenosti režimu BASIC s blikajícím kurzorem, pak současným stiskem tlačítek

# **CTRL BR**

spustíme operační systém, který se projeví na uvolněné obrazovce hlášením

# **CPM IQ-151**

níže je písmeno A, znak nerovnosti a blikající kurzor, což je hlášení připravenosti operačního systému CPM.

Nyní lze postupovat pouze dvěma způsoby. Buď na obrazovku napíšeme nějaký tzv. systémový příkaz s jeho nutnými parametry (tyto příkazy jsou: **DIR, ERA, REN, TYPE, SAVE, USER**), nebo napíšeme vlastní jméno (bez tečky a přípony) nějakého souboru na disketě, který má příponu COM - význam této přípony viz dříve.

Výše uvedených šest systémových příkazů blíže vykládat nebudeme, neboť jejich činnosti a významy (například výmaz programu z diskety, jeho přejmenování, výpis textových souborů na periferii, uložení programu na disketu, rozdělení diskety na disjunktní oblasti uživatelských programů, přístupných pouze uživateli s daným číslem apod.) nahrazují plně některé programy, které na disketě jsou. S jejich výkladem v možnostech rozsahu této příručky se setkáme v dalším textu.

Na disketě jsou následující strojové programy:

DIRF.COM FORMAI72.COM IQBASIC.COM PIP.COM PW.COM SIT4G.COM SYSGEN.COM

Pro naši práci (zejména tvorbu a ukládání souborů v jazyce Basic nebo strojových na disketu K) jsou důležité programy **DIRF**, **PW, IQBASIC**, budeme-li pořizovat kopii diskety K, budeme potřebovat programy **FORMAT72, SYSGEN, PW**, budeme-li kopírovat nějaké soubory mezi dvěma disketami, případně rušit nějaké soubory na disketě, budeme používat programu PW.

Program **SIT4G** se uplatní jedině tehdy, když je počítač s diskovou jednotkou součástí lokální sítě Variel a příslušný popis manipulace je pak podrobně uveden v /7/. Činnosti programu PIP lze provádět (mnohdy jednodušeji z hlediska uživatele-začátečníka) prostřednictvím PW, takže program PIP podrobněji popisovat rovněž nebudeme.

# **Upozornění:**

Každý výše uvedený program se zadává mikropočítači pouze v případě, že je na obrazovce hlášení připravenosti systému CPM. Zadává se pouze pomocí jeho jména bez tečky a přípony. Po jeho zadání nutno stisknout CR.

Uděláme-li při vkládání chybu, opravíme ji běžným postupem pomocí posunu kurzoru a přepisu chybných znaků. Pokud bylo CR stisknuto za chybným jménem, nebo za jménem, které na disketě neexistuje, mikropočítač toto jméno na dalším řádku obrazovky zopakuje, napíše za něj otazník a dále se objeví znovu hlášení připravenosti operačního systému CPM.

#### **Poznámky:**

Písmeno A, které se objeví v hlášení připravenosti operačního systému, znamená, že je v činnosti levá štěrbina (štěrbina A) diskové jednotky. Až budete v práci s disketami více sběhlí, budete třeba současně pracovat také s disketou v pravé štěrbině (štěrbině B). Systém "přepneme" na štěrbinu B tak, že za hlášení připravenosti operačního systému napíšeme

#### **B:**

a stiskneme CR.

Objeví se nové hlášení, které však obsahuje místo písmene A písmeno B a znamená to, že se nyní bude pracovat s disketou ve štěrbině B. Obecně může být k velkému počítači připojeno více diskových jednotek se štěrbinami označenými A, B, C, ... , N, O, P a volba určité diskety se provádí analogicky.

Disketa K je (kromě několika málo výše uvedených souborů) prakticky prázdná, proto naše soubory můžeme z počátku ukládat přímo na tuto disketu (všimněte si, že nesymetrický výřez na hraně její obálky je přelepen, což povoluje čtení i zápis na tuto disketu). Později se naučíme, jak si pořídit další kopie diskety K a pak originální disketu K lze uchovat pouze jako vzor pro pořizování kopií systému CPM a souborů DIRF, SYSGEN, FORMAT72, PW, IQBASIC aj.

V následujícím popíšeme po řadě činnost výše uvedených souborů.

# **4.1. DIRF**

Soubor umožňuje vypsání úplných jmen všech souborů, které na disketě jsou (kromě složek vlastního operačního systému). Po odeslání slova DIRF tlačítkem CR se nejdříve objeví hlavička s číslem verze a firmou, pak číslo uživatele (v našem případě to bude zatím vždy 0), pak se objeví jména všech souborů, včetně délky každého souboru v kB. Protože DIRF byl připraven pro počítač, mající jiný počet znaků na řádcích, jsou některé názvy na konci řádků přetržené (lépe se naučíme provádět výpisy pomocí PW).

Podstatné však je, že na posledním řádku obrazovky je údaj o celkovém počtu souborů na disketě (kromě služeb operačního systému) a informace, kolik kB je celkem na disketě takto obsazeno.

Po ukončení výpisu všech informací se objeví automaticky hlášení připravenosti operačního systému.

# **Důležitá upozornění:**

1) Pokud již budeme mít na disketě souborů mnoho, může se stát, že se celý výpis nevejde na obrazovku. V takovém případě budeme potřebovat výpis na obrazovce pozastavit, případně úplně zastavit (obdobně, jako jsme tomu zvyklí při výpisu delšího programu).

V našem případě si však pamatujme:

- a) Pozastavení výpisu na obrazovce provádíme stiskem libovolného černého tlačítka - výpis se zastaví po dobu, po kterou je tlačítko stisknuté.
- b) Zastavení výpisu na delší dobu provádíme současným stiskem tlačítek

#### **CTRL S**

a pokračování výpisu pak nastane po stisku libovolného černého tlačítka.

- c) Trvalé přerušení výpisu a nastavení hlášení připravenosti systému dosáhneme pomocí současného stisku tlačítek **CTRL C**
- d) Pokud se výpis po určitém počtu řádků zastaví sám a není pod ním hlášení připravenosti systému, jeho pokračování nastane po stisku libovolného černého tlačítka.

2) Výše uvedené manipulace s výpisy souborů na disketě nejsou platné pouze při práci se souborem DIRF, ale platí při všech dalších analogických situacích - třeba při výpisech souborů, vyvolaných při různých činnostech souboru PW apod.

# **4.2. IQBASIC**

Vyvolání tohoto souboru způsobí, že je nastartován modul jazyka Basic, zasunutý do zadní stěny mikropočítače (BASIC 6, resp. BASIC G). Na obrazovce se objeví obvyklé hlášení připravenosti režimu BASIC, ale narozdíl od stavu bezprostředně po zapnutí mikropočítače je nyní režim Basic podřízen operačnímu systému CPM.

To nám umožňuje:

- a) Pracovat s programy v jazyce Basic a se strojovými programy přesně tak, jak jsme zvyklí (vytvořit, ladit, přehrávat v obou směrech mezi pamětí mikropočítače a magnetofonem apod.).
- b) Jednoduchou manipulací zaznamenávat takové programy, které jsou v paměti mikropočítače, na disketu nebo je zpětně z diskety číst a přenášet do paměti mikropočítače.

Zdůrazňujeme na tomto místě pouze samozřejmost, že čtením nějakého souboru z diskety a jeho přenosem do paměti mikropočítače se tento soubor na disketě ani nemaže, ani nepoškodí a je dále kdykoliv k dispozici. Při opačném přenosu je situace analogická.

Všechny výše uvedené činnosti volíme z tzv. MENU, které se objeví na obrazovce vždy, pokud stiskneme současně tlačítka **SH BR**

MENU se objeví v následujícím tvaru (programy v paměti mikropočítače se vyvoláním MENU nemažou):

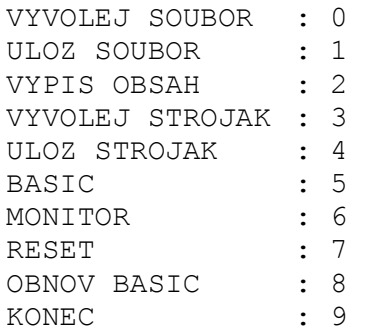

Jednotlivé činnosti z MENU volíme stiskem jejich příslušného pořadového čísla bez následného stisku tlačítka CR. Významy jednotlivých činností jsou popisovány níže.

#### **VYPIS OBSAH**

Slouží k vypsání jmen všech programů, které jsou na disketě a mají příponu **BIQ** nebo **STR** (programy v jazyce Basic nebo strojové). Soubory s jinými příponami se ve výpisu neobjeví.

Objeví-li se po volbě této činnosti na obrazovce otázka **DRIVE (A/B) ?** ,

stiskneme buď písmeno A, nebo písmeno B podle toho, do které štěrbiny je disketa zasunuta, bez následného stisku tlačítka CR. Pak již následuje vlastní výpis všech programů na disketě ve třech sloupcích pod hlavičkami BIQ a STR.

Po ukončení výpisu je možno vrátit se do MENU současným stiskem tlačítek SH BR.

# **BASIC**

Pomocí tohoto režimu vyvoláme z MENU programovací jazyk Basic, který se hlásí obvyklým slovem READY s blikajícím kurzorem.

Do MENU je možno se vrátit známým způsobem pomocí tlačítek SH BR.

#### **ULOZ SOUBOR**

Jedná se o uložení programu v jazyce Basic na disketu. Program v jazyce Basic musí být předtím v paměti mikropočítače. Po vyvolání této činnosti se na obrazovce objeví pokyn

# **JMENO:**

k zadání jména ukládaného programu. Jméno je maximálně osmiznakové bez tečky a přípony a je ho nutno odeslat tlačítkem CR, pokud tuto manipulaci neprovede mikropočítač sám po zadání osmého znaku jména.

Po uložení programu na disketu přejde mikropočítač automaticky do MENU.

#### **VYVOLEJ SOUBOR**

Slouží k přenosu programu v jazyce Basic z diskety do paměti mikropočítače. Po zvolení této činnosti se na obrazovce objeví pokyn

#### **JMENO:**

ke vložení jména, pod nímž je volaný soubor na disketě uložen. Pro délku jména a další manipulaci platí totéž, co v předchozím případě.

#### **OBNOV BASIC**

Slouží v případě, že při různých manipulacích byl systém v paměti mikropočítače nějak poškozen. Po vyvolání uvedené činnosti se na obrazovce objeví obvyklé hlášení READY s blikajícím kurzorem a zpět do MENU lze přejít současným stiskem tlačítek SH BR.

#### **MONITOR**

Způsobí přechod do režimu MONITOR mikropočítače. Nyní lze používat všech běžných postupů režimu MONITOR, které známe z práce na mikropočítači IQ 151. Do režimu BASIC přejdeme stiskem tlačítka R bez následného stisku CR, do MENU přejdeme současným stiskem tlačítek SH BR .

#### **RESET**

Slouží k mazání programů v jazyce Basic z paměti mikropočítače. Po provedení této činnosti je na obrazovce základní hlášení připravenosti jazyka Basic a do MENU se lze vrátit současným stiskem tlačítek SH BR.

Mazat programy není možno provádět pomocí červeného tlačítka RES, neboť takový postup vypojí rovněž operační systém CPM a výsledný stav by byl takový, jaký je bezprostředně po zapnutí mikropočítače.

#### **KONEC**

Slouží k ukončení práce s jazykem Basic pod CPM. Na obrazovce se objeví hlášení připravenosti tohoto operačního systému, složené z písmene, nerovnosti a kurzoru.

#### **ULOZ STROJAK**

Jedná se o uložení programu ve strojovém kódu na disketu. Strojový program musí být předtím v paměti mikropočítače.

Po vyvolání uvedené činnosti se na obrazovce objeví pokyn

#### **JMENO:**

k zadání jména ukládaného strojového programu. Pro vkládání jména platí všechna obvyklá pravidla, popisovaná již dříve. Po jeho odeslání tlačítkem CR je nutno zadat hexadecimální adresy počátku a konce ukládaného strojového programu jako reakci na otázky

**OD:** 

# **DO:**

na obrazovce. Adresy píšeme hexadecimálně a každou odesíláme tlačítkem CR.

Po uložení programu na disketu přejde mikropočítač automaticky do MENU.

#### **VYVOLEJ STROJAK**

Slouží k přenosu strojového programu z diskety do paměti mikropočítače. Po vyvolání uvedené činnosti je nutno na otázku

#### **JMENO:**

na obrazovce reagovat vložením jména strojového programu, pod nímž je na disketě nahrán. Pro tuto manipulaci platí všechna pravidla, popisovaná v předchozích případech. Po odeslání jména programu tlačítkem CR nutno ještě zadat hexadecimální počáteční adresu, od níž bude strojový program v paměti mikropočítače uložen, jako reakci na otázku

**OD:** 

na obrazovce. Vloženou hexadecimální adresu nutno odeslat tlačítkem CR. Po vyvolání programu z diskety a jeho přenosu do paměti mikropočítače přejde mikropočítač automaticky do MENU.

#### **Poznámky:**

1) Při těchto manipulacích nezapomínejme, že naše programy nesmí zasahovat do oblasti paměti RAM mikropočítače, kterou využívá systém CPM (viz dříve), ani tuto oblast nesmí pro svou činnost využívat. Postupy, jimiž lze některé tyto skutečnosti obejít, by přesáhly rámec této úvodní publikace.

- 2) Přehrajeme-li libovolný program z diskety do paměti mikropočítače, je nutno z MENU na obrazovce přejít do vhodného režimu (BASIC, resp. MONITOR) a po jeho vyvolání program spustit běžnými způsoby (RUN, resp. startovací adresa strojového programu).
- 3) Máme-li v mikropočítači nějaký program v jazyce Basic a vyvoláme-li z diskety jiný program v jazyce Basic, původní je novým v paměti mikropočítače přemazán.
- 4) Nezapomínejte nikdy, že v jaké sestavě modulů IQ 151 byl program na disketu uložen, v takové sestavě modulů může být úspěšně z diskety vyvolán a spuštěn. Nelze tedy například uložit program za přítomnosti modulu BASIC 6 a volat ho s modulem BASIC G, nebo ukládat ho za přítomnosti modulů Minigrafu a BASIC 6 a volat ho jen za přítomnosti modulu BASIC 6.
- 5) Přenášíme-li z diskety do paměti mikropočítače strojový program, přenese se vždy celočíselný počet sektorů. To například znamená, že máme-li krátký několikabajtový program, z diskety se přenese do paměti celý sektor (128 bajtů), na jehož začátku je náš strojový program.

# **4.3. PW**

PW je zkratka anglického slova "power" a tento soubor nám skutečně dává dalekosáhlé možnosti pro manipulaci se soubory na disketě. Po spuštění tohoto souboru (viz úvod kapitoly 4.) se objeví na obrazovce hlavička s firmou a hlášení připravenosti, které bude v tomto případě složeno z písmene A, čísla 0, rovnítka a blikajícího kurzoru. Písmeno znamená štěrbinu, s níž je v současné době pracováno. Chceme-li přepnout na štěrbinu B a pracovat tak s disketou vloženou do druhé štěrbiny, napíšeme

**B:** 

a odešleme tlačítkem CR (je-li ovšem v B nějaká disketa vložena). Hlášení připravenosti bude nyní obsahovat písmeno B místo A. Číslo 0 je číslem uživatele a bude pro nás zatím v této příručce vždy nula.

V situaci, kdy je na obrazovce hlášení připravenosti souboru PW, lze za rovnítko zadat pouze dva typy údajů:

- a) parametry v hranatých závorkách, které modifikují některé činnosti souboru PW;
- b) příkazy souboru PW, které provádějí vlastní manipulace se soubory na disketě.

V této příručce se seznámíme pouze s jedním parametrem, číslem 1. Způsobí, že výpisy jmen souborů na disketě se budou vypisovat vždy v jediném sloupci na obrazovce, takže nebude docházet k "přetržení" úplných jmen souborů. Proto vždy, když vstupujeme do PW, nezapomeňme napsat za rovnítko v hlášení připravenosti

#### **[1]**

a stisknout tlačítko CR. Hlášení připravenosti se objeví ihned znovu a lze pokračovat vkládáním příkazů.

 Příkazů souboru PW je celá řada (stačí za rovnítko napsat **otazník** a odeslat ho tlačítkem CR - dojde k jejich úplnému výpisu). Omezený rozsah této příručky nám umožní seznámit se pouze s příkazem pro výmaz programu na disketě (**ERA**), přejmenování programu na disketě (**REN**), kopírování z diskety na disketu (**COPY**) a návrat do operačního systému CPM (**EXIT**). Každý příkaz nutno po napsání odeslat tlačítkem CR. Uděláme-li v něm chybu, lze ji opravit posunem kurzoru a přepisem chybných znaků. Po vykonání příkazu je na obrazovce opět hlášení připravenosti souboru PW - kromě příkazu EXIT.

Pro následující výklad bude vhodné, když si na disketu K uložíte nějaký krátký program a budete s ním současně manipulovat.

#### **4.3.1 REN**

Pomocí tohoto příkazu lze přejmenovat soubor, který jsme na disketu uložili. Po zadání tohoto příkazu vypíše mikropočítač úplná jména všech souborů na disketě a to tak, že je očísluje -u každého souboru je tedy zleva jeho pořadové číslo ve výpisu, pak následuje rovnítko a za ním úplné jméno souboru (tj. vlastní jméno, tečka, přípona). Pro manipulaci s výpisem, je-li příliš dlouhý, platí stejná pravidla, jaká jsou uvedena ve výkladu DIRF a platí i v případě příkazů ERA, COPY aj., proto je už nebudeme v daším připomínat.

Po ukončení výpisu se na obrazovce objeví pokyn

#### **select ?**

vybízející k zadání pořadového čísla souboru (resp. pořadových čísel souborů), který (resp. které) chceme přejmenovat (tj. změnit buď vlastní jméno nebo příponu nebo oboje).

Pořadová čísla souborů zadáváme tak, že mezi nimi píšeme (povinně) mezeru a za posledním číslem stiskneme CR. Jsou-li pro přejmenování vybrány soubory, jejichž pořadová čísla jsou bezprostředně za sebou, píšeme pouze počáteční a koncové číslo a mezi nimi pomlčku - bez mezer. Jsou li vybrány všechny soubory, napíšeme pouze číslo jedna a pomlčku bez mezery. Jsou li vybrány všechny soubory počínaje souborem s jistým pořadovým číslem, napíšeme toto pořadové číslo a za ním pomlčku bez mezery.

# **Poznámka:**

Tento způsob výběru souborů je stejný i u dalších příkazů ERA, COPY.

Příklad: Výběr

1 7 9—12 14

znamená, že byly vybrány soubory

1, 7, 9, 10, 11, 12, 14 .

Po provedené volbě souborů k přejmenování se na obrazovce objeví označení štěrbiny (A, resp. B), pak dvojtečka a pak následuje původní jméno souboru. Za ním je rovnítko a dále výzva k zadání nového úplného jména přejmenovávaného souboru

# **new NAME**

ukončená dvojtečkou. Za ní napíše uživatel nové úplné jméno tohoto souboru (včetně tečky a přípony) a stiskne následně tlačítko CR.

 Po provedení požadované činnosti je na obrazovce ještě kontrolní hlášení, začínající opět označení štěrbiny, dvojtečkou, pak následuje původní jméno souboru, rovnítko, nové jméno souboru.

# **4.3.2. COPY**

Pomocí tohoto příkazu kopírujeme vybraný soubor (resp. vybrané soubory) na disketu v druhé štěrbině. Naše soubory však kopírujeme na disketu, na níž je už přeneseno jádro operačního systému, což se naučíme v kapitole 4.4.

Po zadání příkazu COPY se objeví výpis souborů s jejich pořadovými čísly (viz dříve). Výpis konči opět výzvou

#### **select ?** ,

- postup viz dříve.

Po odeslání výpisu tlačítkem CR se objeví dotaz, na kterou disketu mají být vybrané soubory kopírovány:

# **destination drive :** .

Vložíme tedy písmeno A nebo B podle toho, ve které štěrbině je disketa, na níž chceme kopírovat.

V průběhu kopírování jednotlivých souborů se objevují kontrolní hlášení, složená z názvu štěrbiny, do níž se kopíruje, dvojtečky, rovnítka, názvu štěrbiny, z niž se kopíruje, dvojtečky, úplného jména kopírovaného souboru.

# **4.3.3. ERA**

Pomocí tohoto příkazu provádíme výmaz vybraných souborů na disketě. Po zadání uvedeného příkazu se objeví obvyklý výpis souborů na disketě s pořadovými čísly, volbu souborů, které mají být zrušeny, provádíme stejně, jako v minulých případech. Protože zrušení souboru na disketě se považuje za nebezpečnou manipulaci (z hlediska existence souboru), ptá se mikropočítač po naši ukončené volbě, zda chceme zrušení opravdu provést, či nikoliv dotazem

# **ERASE ( Y/N ) ?** ,

na který odpovídáme buď stiskem **Y** (ano), nebo stiskem **N** (ne). V prvním případě zrušení vybraného souboru proběhne, ve druhém nikoliv.

# **Poznámka:**

 Přejmenování a rušení souboru lze provést tehdy, je-li na hraně diskety přelepen nesymetricky položený výřez a není-li za příponou souboru ve výpisech hvězdička, která znamená další způsob ochrany souboru před poškozením nebo vymazáním. Není-li některá z obou podmínek splněna, přejmenování ani vymazání souboru se neprovede a mikropočítač dává přitom o této nemožnosti zprávy.

Poznamenejme jen, že ochranu u vybraných souborů nastavuje příkaz **SETRO**, ruší jí příkaz **SETWR**.

Dále poznamenáváme, že informace poskytované souborem DIRF (viz dříve) nám dávají rovněž příkazy **DIR** a **STAT** souboru PW.

# **4.3.4. EXIT**

Pomocí tohoto příkazu opustíme PW a vrátíme se do operačního systému CPM, který se pak hlásí na obrazovce dříve popsaným způsobem.

# **4.4. FORMAT72 a SYSGEN**

Obsahem této kapitoly je seznámení s postupem, jak pořídit kopii diskety K na jinou (volnou) disketu, u níž je samozřejmě přelepen nesymetricky položený výřez na hraně obálky. Původní disketu K vložíme do štěrbiny A, čistou (nebo tu, jejíž obsah chceme zrušit a pak na ni pořídit kopii) vložíme do štěrbiny B. Čistou disketu (nebo tu, jejíž obsah rušíme) musíme nejdříve zformátovat pomocí souboru FORMAT72 na originální disketě, pak na ni přehrát operační systém, což provádí soubor SYSGEN a nakonec z originálu přehrát na kopii některé soubory, které tam chceme nebo potřebujeme mít. To provádíme například dříve popsaným způsobem pomocí PW. Připomínáme pouze, že FORMAT72, SYSGEN, PW vkládáme do mikropočítače tehdy, když je na obrazovce hlášení připravenosti operačního systému (písmeno, nerovnost, kurzor) a po vložení je odesíláme tlačítkem CR. Činnost souborů FORMAT72 a SYSGEN za výše uvedených podmínek popisujeme dále.

Formátujeme-li disketu, na níž jsou uložené nějaké soubory, všechny se formátováním automaticky ruší.

# **4.4.1 FORMAT72**

Po vyvolání tohoto souboru je na obrazovce nejprve titulek a pod ním je čtyřřádkové menu, umožňující formátovat celou disketu (tj. náš případ), resp. vybranou stopu, resp. testovat disketu, resp. ukončit činnost tohoto souboru. Volbu z menu provádíme stiskem tlačítka se znakem, uvedeným u dané položky za dvojtečkou bez následného stisku CR. Po provedení volby z menu se objeví dotaz

#### **ZVOL MECHANIKU (A/B)**

na jméno štěrbiny, v níž je disketa, která se má formátovat. Odpovíme stiskem písmena A nebo B (v našem případě B). Ihned se objeví další pokyn ke vložení diskety do této Štěrbiny (většinou ji tam už budeme mít zasunutou) a následnému stisku CR.

Tím nastane vlastní formátování diskety, na obrazovce jsou přitom čísla stop od 0 do 76 a disková jednotka cvaká. Potom se obrazovka vyčistí a provádí se automaticky kontrola formátování - na obrazovce je nápis KONTROLA a není-li zjištěna závada, objeví se nápis V PORADKU a dále ihned menu.

Po formátování doporučujeme ještě provést test - zvolíme z menu tuto činnost, výše popsaným způsobem odpovíme na otázky ohledně mechaniky a pokynu k vložení diskety a stisku CR.

Na obrazovce se objeví nápis

#### **VADNA STOPA:**

a pokud jsou všechny stopy bez závad, objeví se pouze hlášení

#### **KONEC TESTU** .

V opačném případě se vypíšou čísla vadných stop. Mikropočítač pak přejde ihned na menu souboru FORMAT72. Práci se souborem můžeme v tomto případě ukončit podle poslední položky menu tlačítkem CR.

#### **4.4.2 SYSGEN**

Tento soubor po vyvolání překopíruje operační systém CPM na zformátovanou disketu. V dalším textu budeme opět předpokládat, že originální disketa je v A a disketa, na níž kopírujeme, je v B.

Po spuštění uvedeného souboru se na obrazovce objeví jeho titulek a pokyn

#### **SOURCE DRIVE NAME (OR RETURN TO SKIP):**

na vložení jména štěrbiny, kde je originální disketa. Stiskneme tedy **A**. Mikropočítač žádá ještě potvrzení pokynem

# **SOURCE ON A, THEN TYPE RETURN**

a uživatel stiskne tlačítko CR. Objeví se hlášení

#### **FUNCTION COMPLETE**

a dále dotaz na jméno štěrbiny, v níž je disketa, na kterou se kopíruje:

# **DESTINATION DRIVE NAME (OR RETURN TO REBOOT):**

Stiskneme tedy **B** a mikropočítač žádá opět potvrzení výzvou

# **DESTINATION ON B, THEN TYPE RETURN** ,

na níž nutno odpovědět stiskem tlačítka **CR**. Objeví se opět nápis

# **FUNCTION COMPLETE**

a dále opět nápis

#### **DESTINATION DRIVE NAME (OR RETURN TO REBOOT):**

pro případ, že bychom kopírovali systém na další diskety. Pokud tomu tak není, stiskneme pouze tlačítko **CR**, čímž se práce se souborem SYSGEN ukončí.

# **Upozornění:**

Na takto vzniklou kopii je nutno ještě přenést alespoň soubory IQBASIC a PW a samozřejmě uživatelské soubory, které nás zajímají. Aby z této kopie mohla být kdykoliv snadno pořízena kopie další, je vhodné na ni přenést i soubory FORMAT72 a SYSGEN. Veškeré toto kopírováni provádíme již příkazem COPY souboru PW (viz dříve).

# **Závěr**

Záměrem celého textu bylo pouze základní seznámení s diskovou pamětí a operačním systémem CPM v té míře, aby obojí mohl snadno využívat neodborník nebo začátečník, případně i žák - úplnější informace (jak z textu na mnoha místech vyplývá), by vyžadovala další příručky tohoto typu.

Závěrem zbývá se ještě zmínit o druhých dvou disketách, tvořících součást dodávky. Mají na štítcích uvedeny různé soubory (textový editor, umožňující na disketu napsat rozsáhle texty a vypsat je pak na obrazovce nebo současně také na připojené tiskárně, Basic spolupracující s disketou a mnohé jiné). Žádný z těchto souborů není didaktickým programem v tom smyslu, jak tento termín chápeme. Obsluha každého takového souboru by vyžadovala návodný text, který by byl v mnohých případech svým rozsahem srovnatelný a touto příručkou.

Dále disketa a těmito soubory obsahuje jinou variantu operačního systému CPM - nelze ji proto spustit tak, jak bylo výše uvedeno, vyžaduje totiž jinak naprogramovaný obvod EPROM, který jsme v mikropočítači vyměňovali. Je však možno po startu operačního systému pomocí diskety K ve štěrbině A vložit do štěrbiny B tuto disketu a na disketu K některé soubory z této diskety překopírovat pomocí PW s tím, že v hlášení jeho připravenosti zaměníme písmeno A za B výše popsaným způsobem.

Pro úplnost dodáváme, že pro start diskety s těmito soubory (nepřekopírovanými) je třeba do mikropočítače zasadit vhodně naprogramovaný obvod EPROM, v mikropočítači není zasunut žádný modul jazyka Basic a start provedeme z **monitoru** odesláním příkazu:

#### **CFFF8**

a po ohlášení se systému na obrazovce vložíme ještě nulu.

# **L I T ERATU R A**

- /1/ Feil, M.: "**Obsluha a údržba počítače IQ 151**", ZPA Nový Bor, Komenium, Praha, 1987
- /2/ Jedlička, Z. Feil, M.: "**Basic pro začátečníky**", Komenium, Praha, 1985
- /3/ Feil, M.: "**Monitor IQ 151**", Komenium, Praha, 1985
- /4/ Feil, M.: "**Strojový kód IQ 151**", Komenium, Praha, 1986
- /5/ Feil, M. a kol.: "**Programové rutiny IQ 151**", Komenium, Praha, 1986
- /6/ Machačka,I.: "**Úvod do CPM**", Tesla Eltos, 1986
- /7/ Feil, M.: "**Školní lokální síť Variel IQ 151**", Komenium, Praha, 1988

# **OBSAH**

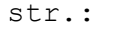

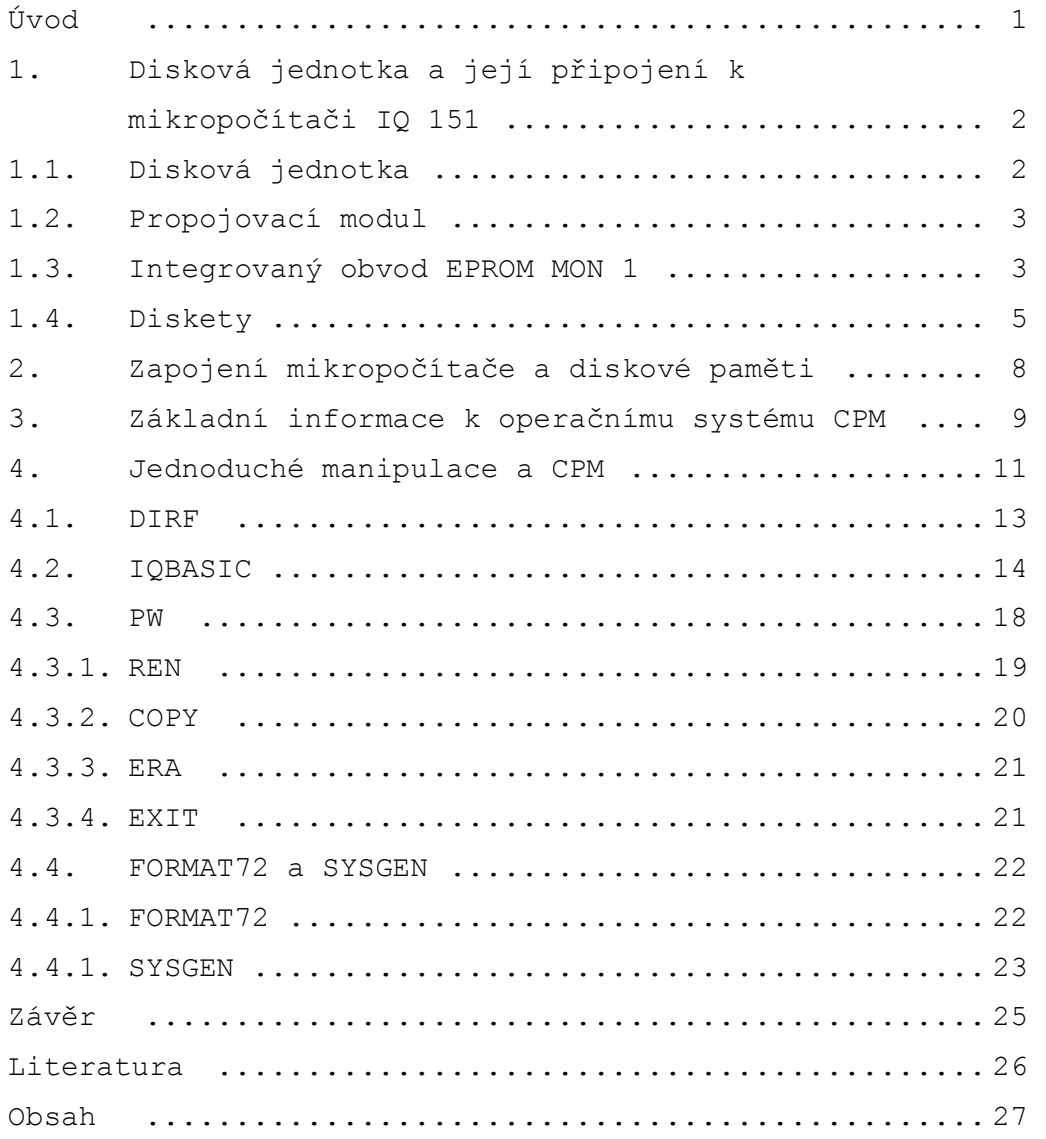